# **REMOTE CONTROL**

### 1. Network

Plug the LAN-cable into the LAN-port on the bottom or side of the CTOUCH display, to connect to the internet.

### 2. Settings menu

After switching on the CTOUCH display, access the settings menu to change the default settings:

- Press the settings button on the remote control or in the quick start menu to open the settings menu
- Use default pincode [0000] to gain access

It is advised to change default settings pincode here and note down:

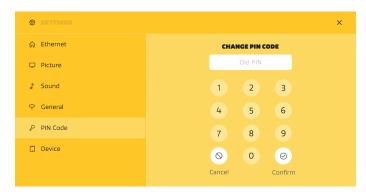

Optionally change the menu language here:

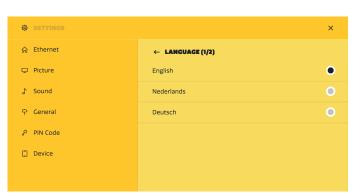

### 3. Install CTOUCH BRIX

- Mount and install OPS PC
- Follow the installation procedure according to the license card provided with the BRIX

# 4. Whiteboard and sharing software

- Each Canvas screen is provided with a software license for whiteboarding software and wireless sharing software
- Follow the installation procedure according to the license card provided with the Canvas screen to install these packages on an OPS or an external PC

### **OTHER QUESTIONS**

For User manual, other documentation or support, please visit *support.ctouch.eu*.

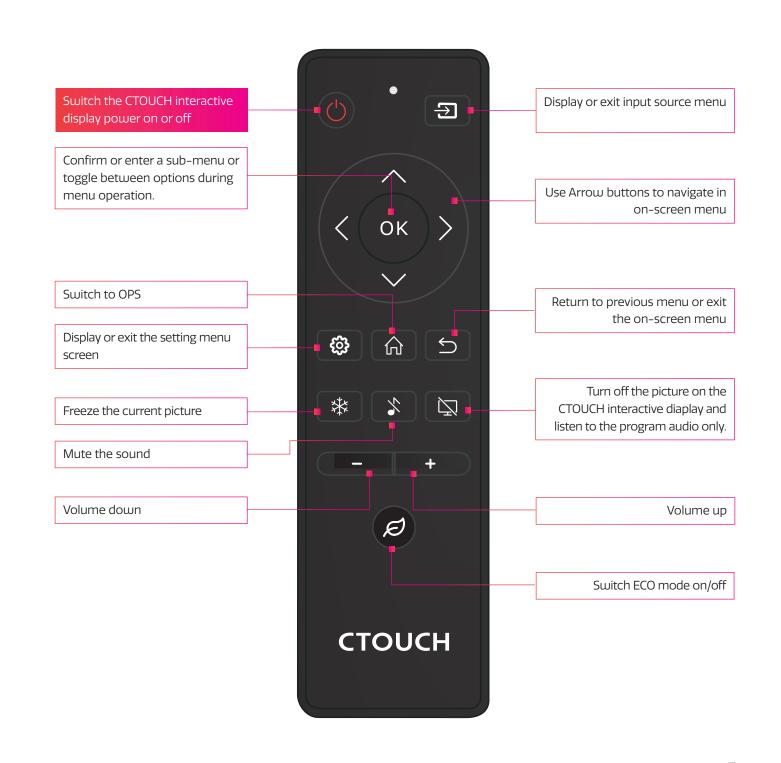

# HEYYOU, START MEUP!

Share, inspire, have fun!
With CTOUCH by your side.

# **CONTROL PANEL**

# 

| CTO | DUCHABLE BUTTONS       | DESCRIPTION                                                                                                    |
|-----|------------------------|----------------------------------------------------------------------------------------------------|
| a   | CTOUCH button on/ off  | Power: Press the button for 2 seconds to turn the CTOUCH interactive display on. Quick start menu: Press button once to call up the quick start menu |
| b   | Mute                   | Turn sound on or off.                                                                                                    |
| c   | Volume slider          | Change sound volume.                                                                                                    |
| NR  |                        | DESCRIPTION                                                                                                    |
| 1   | USB (3.0) (for camera) | This port is designed for connecting a webcam.                                                                                                    |
| 2   | AC out                 | Connect exteral device that is switched on/off with the screen.                                                                                      |
| 3   | Power switch           | Push (I) to turn on the power, push (O) to cut off the power.  **Note: for safety reasons do not cover the power switch.                             |
| 4   | AC IN                  | Plug the AC cord into this jack and into a power outlet.                                                                                             |
| 5   | Fuse                   | 12A 250VAC fuse                                                                                                    |
| 6   | Microphone             | Voice input                                                                                                    |
| 7   | CTOUCH module slot     | Insert a CTOUCH module (optional).                                                                                                    |
| 8   | OPS module slot        | Insert an OPS module (optional).                                                                                                    |
| 9   | Fingerprint reader     | Insert the CTOUCH fingerprint scanner (optional).  Note: this port is dedicated to the fingerprint scanner, normal USB device will not work.         |
| 10  | USB 2.0                | Connect an USB device to this port                                                                                                    |
| 11  | NCF reader             | Insert the CTOUCH NFC reader (optional).  Note: this port is dedicated to the NFC reader, normal USB device will not work.                           |

# **CONNECTION PANEL**

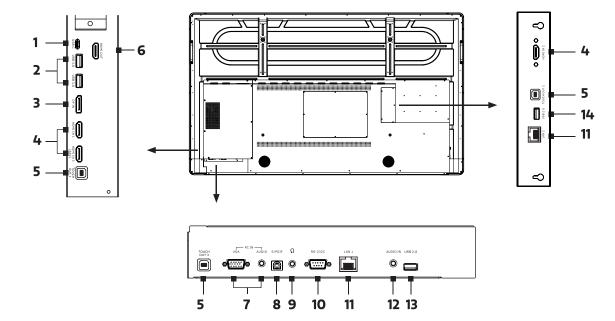

| NR. |                             | DESCRIPTION                                                                                                    |
|-----|-----------------------------|----------------------------------------------------------------------------------------------------|
| 1   | USB-C                       | Connect an external device with an USB-C cable to this port. <i>Note</i> : the display supports USB 3.1 Gen 2.                                                                                                    |
| 2   | USB 3.0                     | Connect a USB device to this port.                                                                                                    |
| 3   | Display Port (DP) in        | Connect an external device with a DP cable to this port.                                                                                                    |
| 4   | HDMI 1/2/3 in               | Connect an external device with a HDMI cable to this port.  Note: connect an external HDMI device which supports ARC to HDMI 3.                                                                                                    |
| 5   | Touch out 1/2/3             | Connect an external device to support touch control of the external device on the display. <i>Note:</i> Windows is Plug & Play, for Apple a driver is needed. <i>Note:</i> Touch out 1 connects to HDMI 1, Touch out 2 connects to HDMI 2 &, Touch out 3 connects to HDMI 3, DP & VGA. |
| 6   | HDMI out                    | Connect an external device with a HDMI cable to this port to output the image and sound of the CTOUCH interactive display.                                                                                                    |
| 7   | PC in                       | Connect an external device with a VGA cable and Mini Jack to this port.                                                                                                    |
| 8   | S/PDIF digital audio output | Connect a digital sound system to this SPDIF jack.                                                                                                    |
| 9   | Headphones in               | Connect a headphone to this jack.                                                                                                    |
| 10  | RS-232C                     | Connect a DB-9 cable to this port for remote control, service and other uses.                                                                                                    |
| 11  | LAN 1/2(PoE+)               | Connect the external network or router with an LAN cable to this port.                                                                                                    |
| 12  | Audio in                    | Connect an external audio device with a Mini Jack cable to this jack.                                                                                                    |
| 13  | USB 2.0                     | This USB-port is used for manual firmware updates.                                                                                                    |
| 14  | USB 2.0                     | Connect a USB device to this port.                                                                                                    |

# **POWER ON / OFF**

## TURNING THE CTOUCH INTERACTIVE DISPLAY ON OR OFF

- 1. Plug one side of the power cord into the AC power outlet and the other side into the wall socket.
- 2. Switch on the Power Switch to turn the CTOUCH interactive display on.
- 3. The display is in standby mode now. Wait a moment until the power indicator lights up, then press  $\bigcirc$  button on the remote or the CTOUCH button on the display, to turn the CTOUCH interactive display on.
- 4. Press  $\odot$  button on the remote or the CTOUCH button on the display again, to turn the CTOUCH interactive display in standby mode.
- 5. Switch off the Power Switch to cut off the power completely.

**Note**: The CTOUCH interactive display needs some time to shut off correctly before it can be switched on again. By interupting this proces the next start up can take longer.

**Note**: When there is no active source on the CTOUCH interactive display, it will go into stand-by mode after 3 minutes.

# **QUICK START MENU**

### **Press CTOUCH button to access**

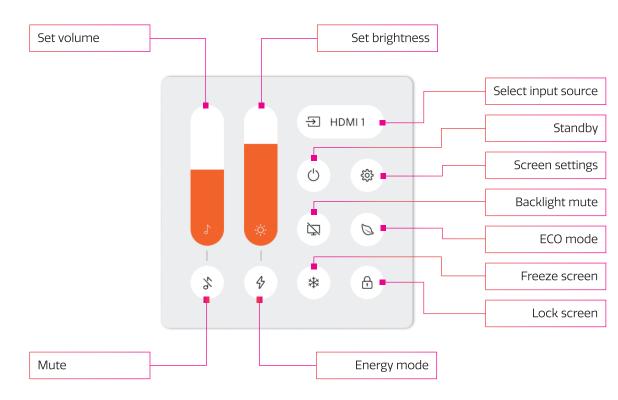